CA92344-2059-01

## **FUJITSU Software**

### **ServerView Infrastructure Manager V2.2**

# ノード設定詳細

2017 年 12 月

富士通株式会社

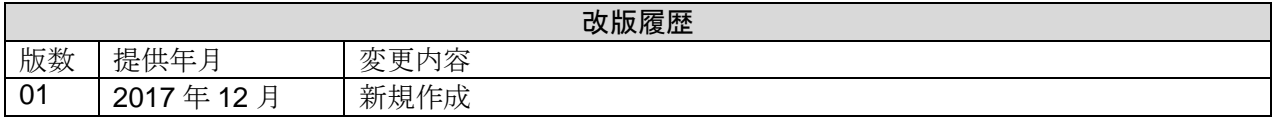

ServerView Infrastructure Manager V2.2 でノードを管理するためには、ノード側で接続情報を設定する 必要があります。本書は設定に必要な接続情報を提供します。

本書に記載の詳細や略語については、下記のマニュアルを参照してください。

・FUJITSU Software ServerView Infrastructure Manager V2.2 ユーザーズマニュアル

・FUJITSU Software ServerView Infrastructure Manager V2.2 用語集

#### 1. 接続情報

ノードと接続するには、ノード登録を行う前にノード側で以下の設定が必要です。設定方法について は、それぞれの装置のマニュアルを参照してください。 <u>○ ○: 必須、-</u>: 不要

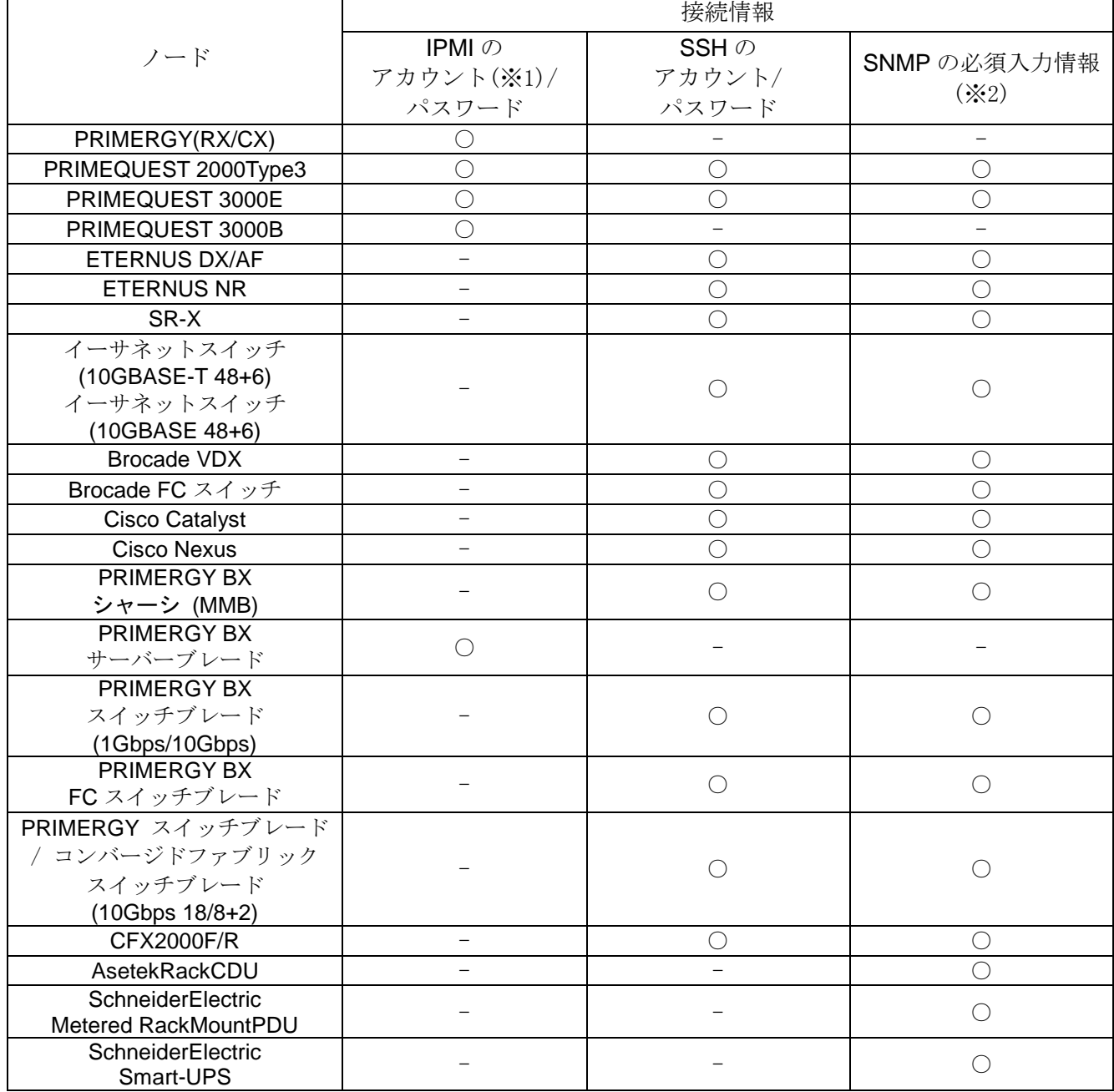

動作確認済みのモデルについては、当社の本製品 Web サイトで「管理対象機器一覧」を参照してください。 [http://www.fujitsu.com/jp/products/software/infrastructure-software/infrastructure-](http://www.fujitsu.com/jp/products/software/infrastructure-software/infrastructure-software/serverviewism/environment/)

[software/serverviewism/environment/](http://www.fujitsu.com/jp/products/software/infrastructure-software/infrastructure-software/serverviewism/environment/)

(※1)アクセス権限が Administrator、または OEM を持つアカウントをご使用ください。

(※2)SNMP v1 または v2 の場合は、コミュニティー名の入力が必須です。SNMP v3 の場合は、ユーザー名、

セキュリティレベル、認証プロトコル(認証使用時)、認証パスワード(認証使用時)、暗号化プロトコル(暗号化使用時)、 暗号化パスワード(暗号化使用時) の入力が必須です。

Copyright 2017 FUJITSU LIMITED

 $\overline{\phantom{a}}$ 

2. 管理のために必要な設定

接続情報の設定に加えて、以下の設定を行ってください。

#### 【SR-X】

・LLDP 設定を有効にしてください。

#### 【Brocade VDX】

・LLDP 設定を有効にしてください。

#### 【ETERNUS DX/AF】

・ISM と接続するためのポートとしては、Control Module のメンテナンスポートをご使用ください。 (リモートポートに接続した場合、ファームウェアアップデート機能、ログ収集機能、および プロファイル適用機能が動作しない場合があります。)

#### 【PRIMEQUEST 2000 Type3、PRIMEQUEST 3000E】

・ISM の MMB のアカウント設定(IPMI 接続のアカウント設定)では、PRIMEQUEST の Web UI の [Network Configuration]→[Remote Server Management] に登録したアカウントをご使用ください。 · ISM の SSH のアカウント設定では、PRIMEQUEST の Web UI の[User Administration]→[User List]に登録したアカウントをご使用ください。その際、Privilege は Admin または CE である必要があ ります。

#### 【PRIMERGY BX】

- ・スイッチブレード: LLDP 設定を有効にしてください。
- ・ファイバーチャネルスイッチブレード: SW-MIB を有効にしてください。 実行例)

snmpconfig --enable mibCapability -mib\_name SW-MIB

- ・シャーシの電源が OFF の場合、MMB から情報が取得できません。それにより、サーバーブレード、 コネクションブレードとの関係性が一時的に解除されて見えます。電源が ON 状態になってからシャ ーシを選択し、[アクション] - [ノード情報取得]の操作を実施してください。
- 3. 通知のために必要な設定

接続情報 および、管理のために必要な情報の設定に加えて、SNMP トラップの設定を行ってください。 詳細については各機器のマニュアルを参照してください。

以上

Copyright 2017 FUJITSU LIMITED